|                                      | Pro Tools 11  |                                                                                                    | Logic X |                                                                                                    |                |
|--------------------------------------|---------------|----------------------------------------------------------------------------------------------------|---------|----------------------------------------------------------------------------------------------------|----------------|
| Process                              | Tool          | Process                                                                                                    | Tool    | Process                                                                                                    | Pitch Changes? |
| Conform audio to a set<br>MIDI tempo | TCE Tool      | <ol> <li>Trim audio to a certain amount of bars, using the Trim Tool</li> <li>Select the TCE Tool, and drag the endpoint of the audio region to match the sequencer bars</li> </ol>                               |         | <ol> <li>Trim audio to a certain amount of bars (Sample Editor, Menu&gt;Audio File&gt;Save Selection As</li> <li>Drag the new file from the Bin into a new audio track</li> <li>OPTION-drag the endpoint of the audio region to match the sequencer bars</li> </ol>                                                                                | Yes            |
| Conform a set MIDI tempo to audio    | Identify Beat | <ol> <li>Trim audio to a certain amount of bars, using the Trim Tool</li> <li>Ensure the Conductor is on in the Transport Window</li> <li>Select the audio region</li> <li>Event Menu&gt;Identify Beat</li> </ol> |         | <ol> <li>Trim audio to a certain amount of bars (Sample Editor, Menu&gt;Audio File&gt;Save Selection As</li> <li>Drag the new file from the Bin into a new audio track</li> <li>Set the Cycle Range (yellow bar) to the desired length for the audio loop</li> <li>Edit Menu&gt; Tempo&gt;Adjust tempo using Region length and Locators</li> </ol> | No             |

| Process                                             | Tool                                               | Process                                                                                                    | Tool            | Process                                                                                                    |
|-----------------------------------------------------|----------------------------------------------------|----------------------------------------------------------------------------------------------------|-----------------|----------------------------------------------------------------------------------------------------|
| Quantize MIDI                                       | Event<br>Operations<br>Window<br>(Quantize)        | <ol> <li>Select the track</li> <li>Menu&gt;Event&gt;Event</li> <li>Operation&gt;Quantize</li> <li>Select the quantize or offset parameters as required</li> </ol>                                                                            | Q button        | <ol> <li>Open the Piano Roll window</li> <li>Select the notes</li> <li>Select the quantize value</li> </ol>                                                                                                  |
| Quantize audio                                      | Elastic Audio & Event Operations Window (Quantize) | <ol> <li>Select the audio</li> <li>Select the Mode (eg Rhythmic)</li> <li>Menu&gt;Event&gt;Event         <ul> <li>Operation&gt;Quantize</li> </ul> </li> <li>Select the quantize or offset parameters as required</li> </ol>                 |                 | <ol> <li>Enable Flexi Mode, in the         Track Parameter Box*</li> <li>Select the desired audio         regions</li> <li>Choose the Quantize         value, in the Region         Parameter box</li> </ol> |
| Correct timing errors on a section of a track       | Elastic Audio                                      | <ol> <li>Select the audio</li> <li>Select the Mode (eg Rhythmic)</li> <li>Set track view to WARP</li> <li>Select at the bottom of the warp markers to drag the entire clip</li> <li>SHIFT-click to adjust individual warp markers</li> </ol> | FlexiTool       | <ol> <li>Use the Marque tool to select the desired part of the track</li> <li>Use the FlexiTool to move the selected audio to the correct position</li> </ol>                                                |
| Conform MIDI tempo<br>to audio with varied<br>tempo |                                                    |                                                                                                    | Beat<br>Mapping |                                                                                                    |

Notes: \* Use Help for information on selecting a particular Flexi Mode

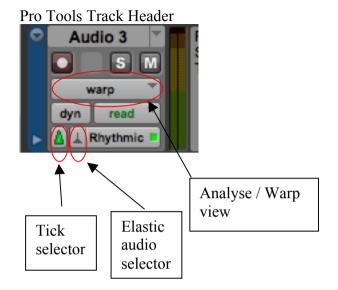

Logic Inspector

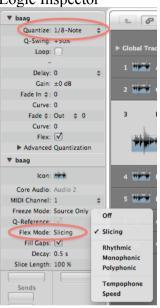